# 2022 .NET6.0 user guide for ETH

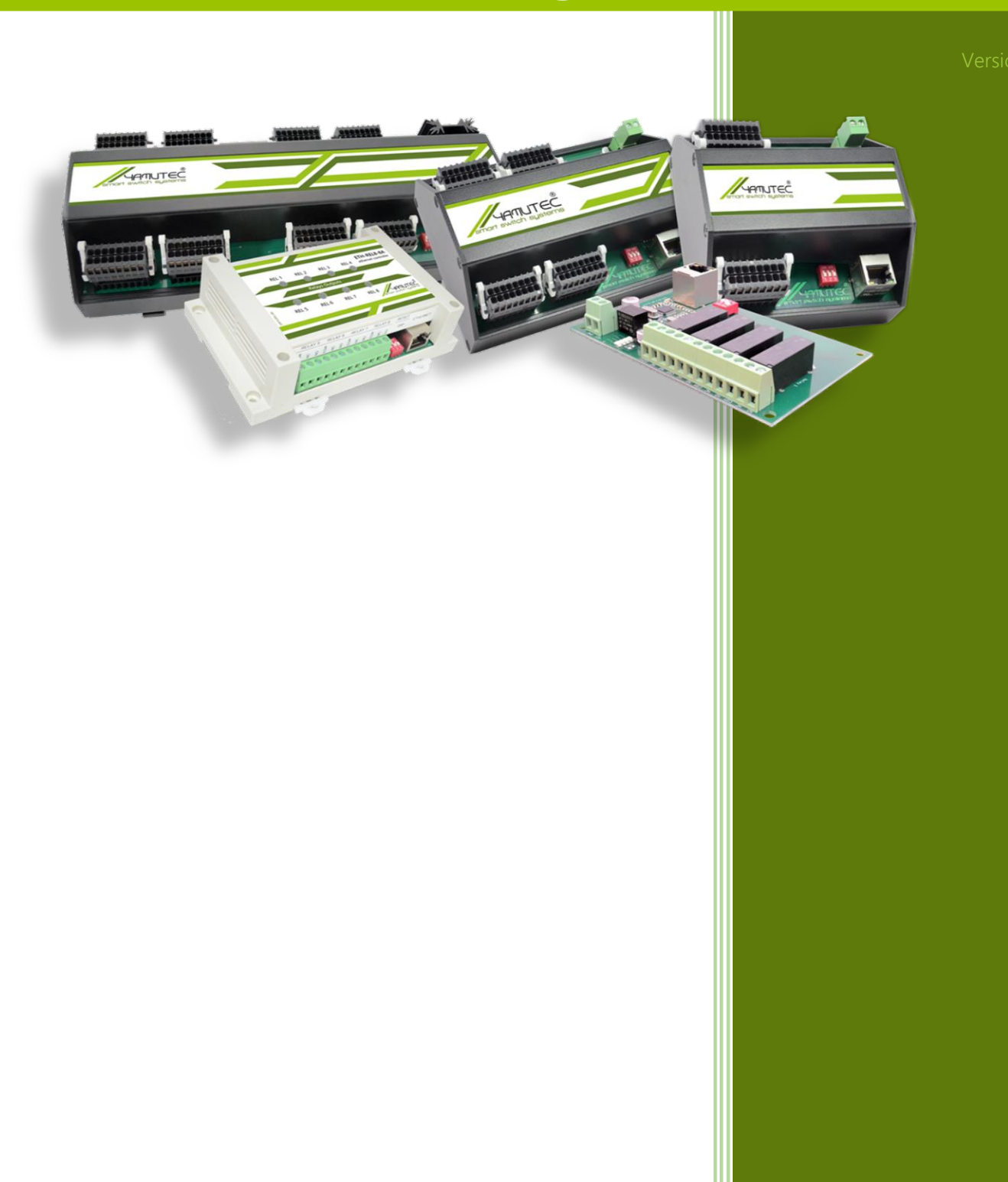

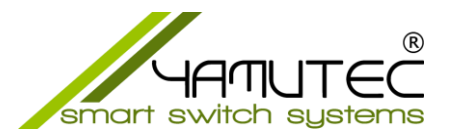

## .NET6.0 user guide for ETH (Windows & Linux)

### Inhaltsverzeichnis

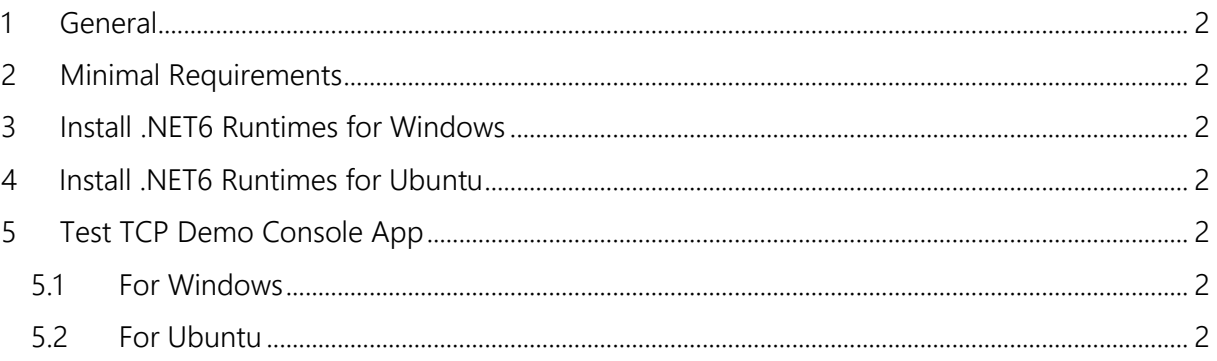

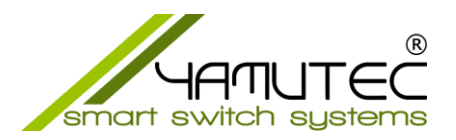

#### <span id="page-2-0"></span>1 General

As of now, Yamutec Library works only on Windows x64 or Linux Based x64.

# <span id="page-2-1"></span>2 Minimal Requirements

.NET6

## <span id="page-2-2"></span>3 Install NFT6 Runtimes for Windows

Go to page<https://dotnet.microsoft.com/en-us/download/dotnet/6.0/runtime> then select tab "Windows" and download the x64 runtime..

#### <span id="page-2-3"></span>4 Install .NET6 Runtimes for Ubuntu

Read instructions on<https://docs.microsoft.com/en-us/dotnet/core/install/linux-ubuntu>

#### <span id="page-2-4"></span>5 Test TCP Demo Console App

Extract the file Yamutec.DemoTCPConsole.zip

#### <span id="page-2-5"></span>5.1 For Windows

- Open Command Prompt (CMD)
- Go to the folder where you extracted the zip file
- Run the command: dotnet run

#### <span id="page-2-6"></span>5.2 For Ubuntu

- Open Terminal
- Go to the folder where you extracted the zip file
- Open file Yamutec.DemoTCPConsole.csproj in a Text Editor
- Search for <HintPath>dlls\win-x64\Yamutec.Core.dll</HintPath> and <HintPath>dlls\win-x64\Yamutec.TCP.dll</HintPath> and replace to <HintPath>dlls\linux-x64\Yamutec.Core.dll</HintPath> and <HintPath>dlls\linuxx64\Yamutec.TCP.dll</HintPath> respectively
- Run the command: dotnet run